## **6 Installing the Ink Cartridge**

- With the cover open, press the button on the top of the Publisher to move the Ink Cartridge Carrier to the load position.
- Open the cartridge cover by pressing down on the tab.
- Remove the ink cartridge from its packaging.
	- Slowly remove the tape covering the cartridge's print head. *DO NOT TOUCH THE COPPER AREA!*

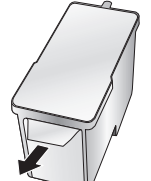

- Insert the ink cartridge into the carrier, copper end first and snap the cartridge cover in place.
- Close the Publisher's front cover.

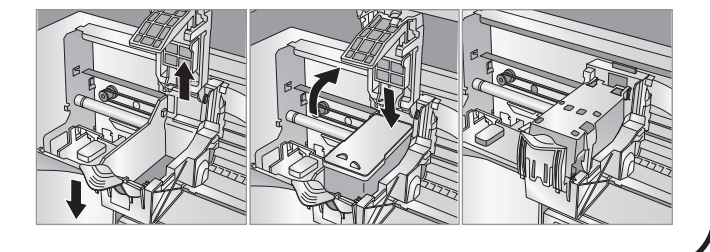

## **7 Aligning the Cartridge**

**If you are using a PC** the Installer will prompt you to align the cartridge.

**If you are using a Mac** you will be prompted to align the cartridge before you print for the first time.

**Note:** *An alignment print is required every time you install a new cartridge. The software will always prompt you to align the cartridges. Make sure there is an unprinted disc in the bin for this alignment.*

### **Publishing a Disc**

Congratulations, you are now ready to start printing and burning discs!

- For instructions on printing or publishing a disc see Section 3 of the User's Manual.
- For help with problems publishing discs using a PC or Macintosh please visit Primera's online Knowledgebase at **www.primera.com/knowledgebase.html.**

**8**

## **1 Unpacking Your Disc Publisher**

The following items are contained inside the box:

- Disc Publisher SE
- Power Cord and Converter
- One Three-Color (CMY) Ink Cartridge
- Installer Disc
- USB 2.0 Interface Cable
- This Quick Start Guide and Other Printed Information

*[Save the carton and packing](http://primera.eu/europe/manuals.html) materials. They will come in handy later if you ever need to transport the Publisher and/or any of its parts and accessories.*

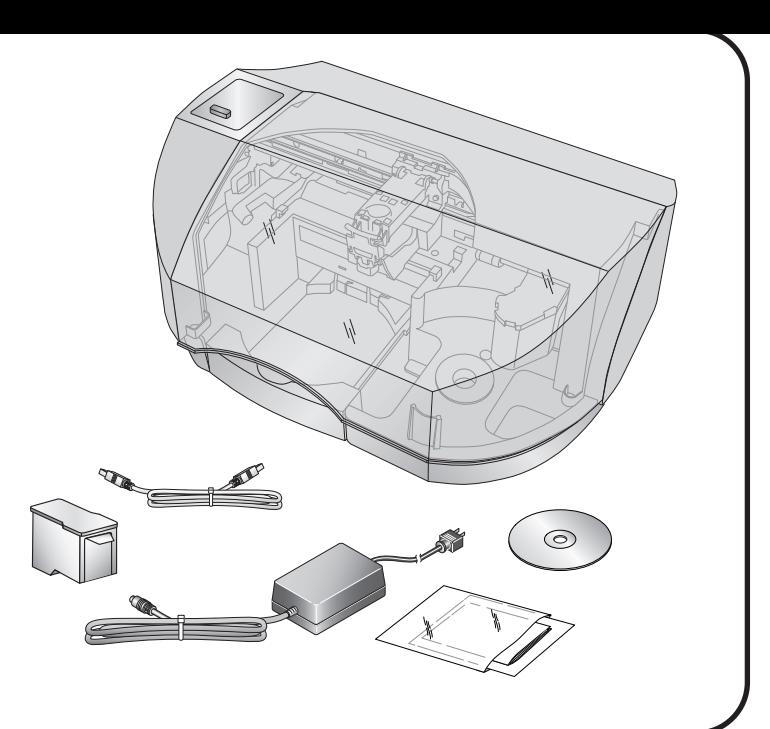

# **Installing the Software**

**2**

1. Place the Installer CD in your CDRom Drive. The Installer application will automatically launch in a few moments.

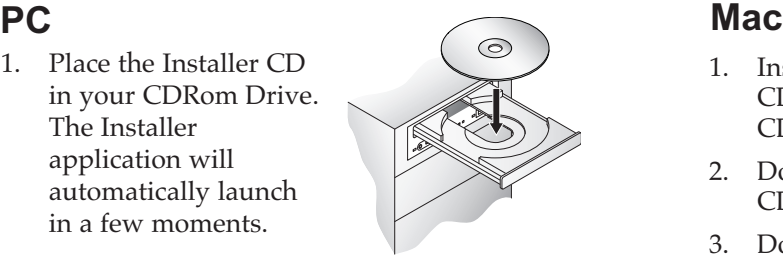

2. Click **Standard Install** to begin the installation. You may follow either the steps shown in this Quick Start or the steps shown in the installer to complete the installation.

**Note:** *If the Installer does not start, open My Computer on your desktop. Double-click the icon of the appropriate CD drive containing the Software Installer disc. Double-click Installer.exe.*

### **3 Applying Power**

*Be sure you have removed the packing tape and cardboard insert prior to applying power.* 

- Locate the power cord supplied with your Publisher.
- Place one end of the cord into the power port on the rear panel of the Publisher and the other end into a power outlet.
- Unit will initialize for approximately 30 seconds.

- 1. Insert the Installation CD-ROM in your system's CD-ROM drive.
- 2. Double-click the CD-ROM icon.
- 3. Double-click on the **Disc Publisher Installer.mpkg** file icon. Follow the on-screen instructions.

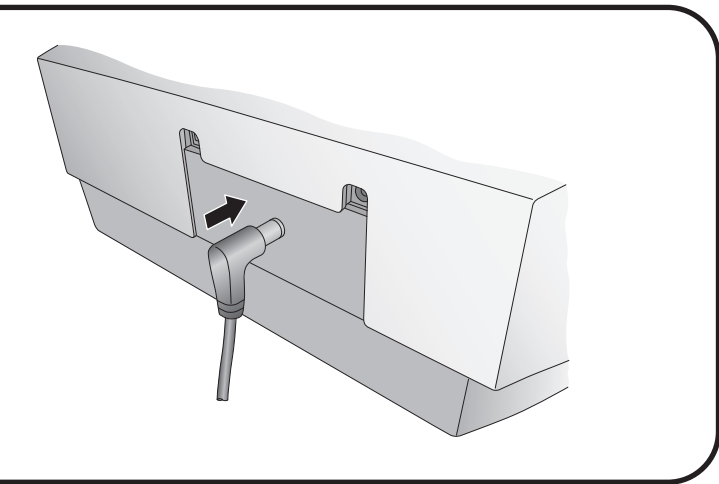